## Mapa de Membros [da Minha Igreja](http://sigloc.com.br/documentacao/?p=337)

 Essa opção permite identificar o endereço dos membros através de um mapa , o sistema localiza os membros no mapa automaticamente.

Basta dar um zoom no mapa para ver os pontos demarcados no mapa.

Essa funcionalidade fica em utilitários.

Clique em um dos pontos para ver o nome e o endereço do membro que mora naquele local.

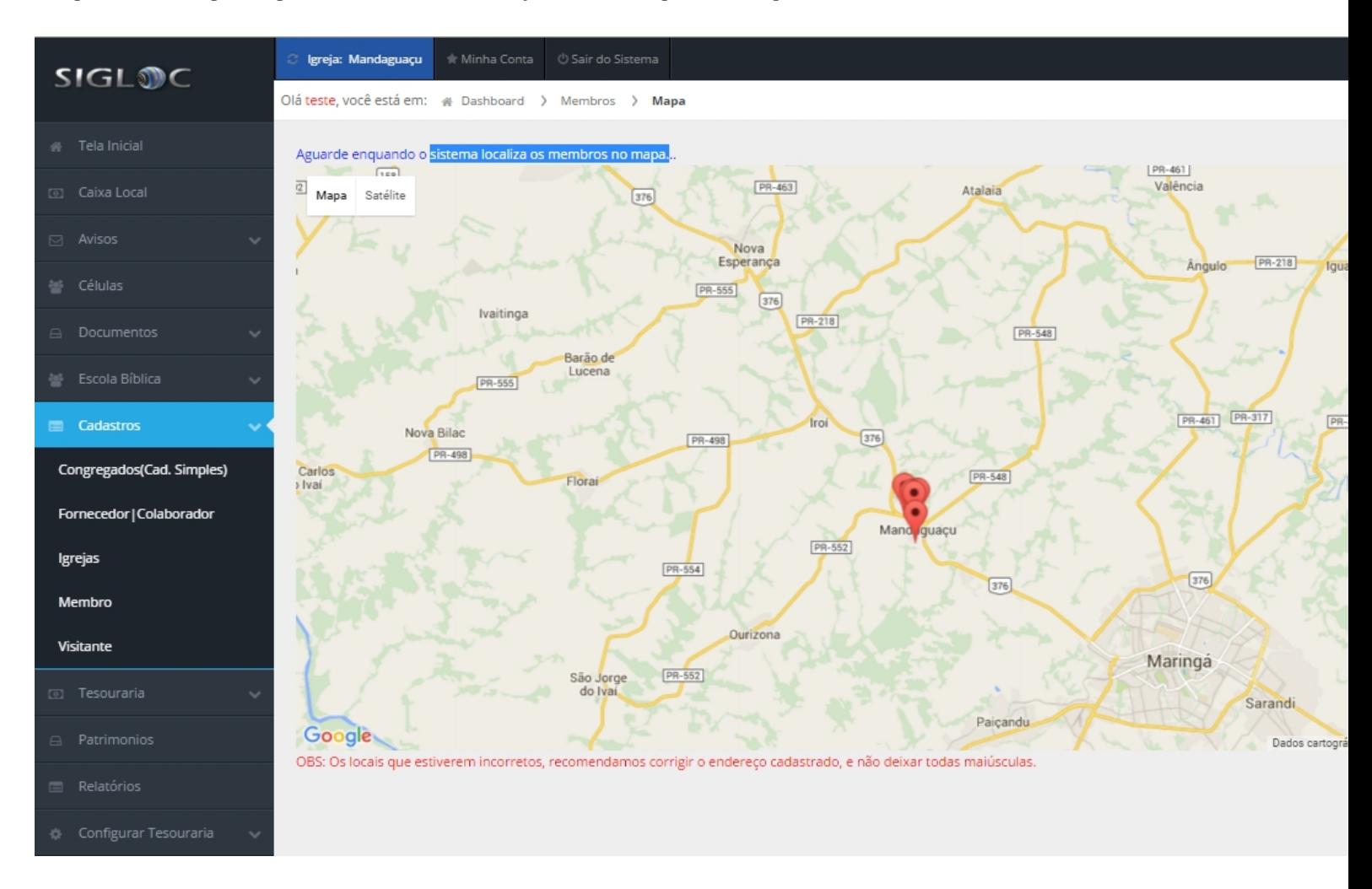

[Para que essa funcionalidade flua, os cadastros do seus membros devem estar de acordo com padrão aceitável para uma pesquisa no](http://sigloc.com.br/documentacao/wp-content/uploads/2015/11/mapa.png) google, endereços inválidos ficam perdidos no mapa.

OBS: O carregamento deste mapa é um pouco demorado, devido geolocalização e carregamento do mapa, aguarde que o mapa será carregado.